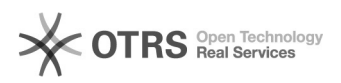

## nicht durch Eigenkapital gedeckten Fehlbetrag (NdEKgF)

14.05.2024 05:33:03

## **FAQ-Artikel-Ausdruck**

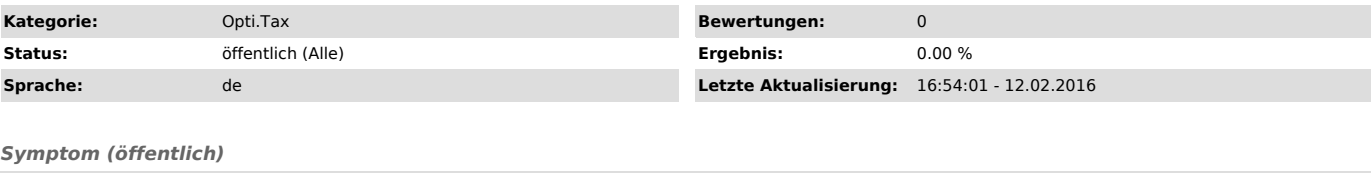

Einen nicht durch Eigenkapital gedeckten Fehlbetrag weisen Sie durch das<br>Anlegen zweier "Dummy"-Konten aus. Diese erstellen Sie in unserer<br>Buchungsansicht. Bitte verwenden Sie keine virtuelle Konten. Gehen Sie stattdessen wie folgt vor:

Gehen Sie im entsprechenden Projekt über die Schaltfläche Buchungen in die<br>Buchungsansicht. Dort legen Sie ein Konto und ein Gegenkonto an.<br>Dazu geben Sie in den Feldern Konto und Gegenkonto zwei Kontonummern / Kategorie ein, welche noch nicht existieren. Diese sollte mit dem NdEKgF in<br>Zusammenhang stehen.<br>Im Feld Betrag geben Sie den Betrag ein, den Sie auszuweisen müssen.<br>Da es sich um zwei neue Konten handelt müssen Sie in den

Eingabefeldern die Kontobezeichnungen eingeben. Dort können Sie sinnvollerweise "nicht durch Eigenkapital gedeckten Fehlbetrag" eingeben. Ihre Eingabe sollte in etwa so aussehen:

Über die grüne Schaltfläche mit dem Haken bestätigen Sie Ihre Eingabe. Speichern Sie über die Diskette Ihre Änderungen und verlassen die Buchungsansicht über die Schaltfläche Zurück.

Nun werden die zwei neu erstellten Konten in der Saldenliste angezeigt. Diese können Sie an den entsprechenden Positionen "Nicht durch Eigenkapital gedeckten Fehlbetrag" auf der Aktiv- und Passivseite zuordnen.

*Problem (öffentlich)*